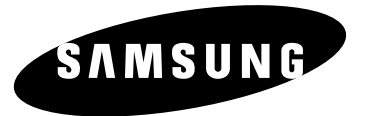

**Enregistreur DVD HDD**

**DVD-H40A**

**Cet appareil est distribué par :**

**Mode d'emploi**

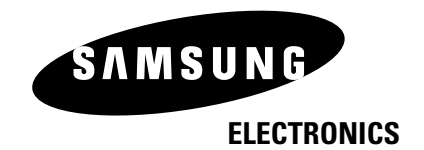

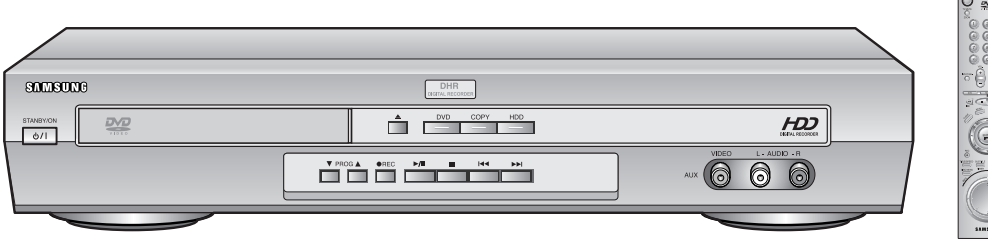

## **Précautions d'utilisation**

*Les illustrations ci-dessous indiquent les précautions à prendre lors de l'utilisation du magnétoscope-DVD*

NE PAS OUVRIR L'APPAREIL. Si nécessaire, contactez un service de dépannage.

*Ce symbole signale la présence d'une tension électrique dangereuse à l'intérieur du magnétoscope-DVD.*

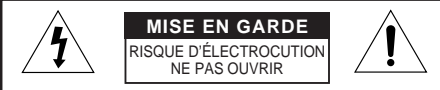

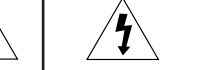

MISE EN GARDE. POUR PRÉVENIR LES RISQUES D'ÉLECTROCUTION, NE PAS DÉMONTER LE COUVERCLE ARRIÈRE. L'UNITÉ NE CONTIENT PAS DE PIÈCES RÉPARABLES PAR L'UTILISATEUR. S'ADRESSER À UN SERVICE APRÈS-VENTE QUALIFIÉ.

humain.

L'éclair avec une pointe de flèche, représenté dans un triangle équilatéral, prévient l'utilisateur de la présence d'une tension dangereuse non isolée dans le boîtier de l'unité. Cette tension peut être d'une amplitude suffisante pour constituer un risque d'électrocution pour un être

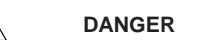

Ce symbole prévient l'utilisateur de la présence d'une tension dangereuse à l'intérieur du produit.

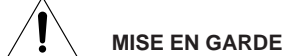

Ce symbole prévient l'utilisateur de l'existence d'instructions importantes. Ces dernières figurent dans le guide d'utilisation accompagnant ce produit.

Mise en garde Afin de réduire les risques d'incendie ou d'électrocution, ne pas exposer à la pluie ni à l'humidité les unités qui n'ont pas été conçues spécifiquement pour un usage à l'extérieur.

**Attention :** L'installation doit être confiée à un technicien qualifié et se faire conformément au Code national de l'électricité ou aux codes applicables dans la localité de l'utilisateur. Le point d'exclamation figurant dans un triangle équilatéral prévient l'utilisateur de l'existence d'instructions de mise en service et d'entretien très importantes. Ces dernières figurent dans le guide d'utilisation accompagnant cet appareil.

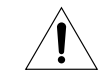

**Alimentation en électricité.** Les unités, qu'elles possèdent un interrupteur MARCHE/ARRÊT ou non, sont alimentées en électricité dès que le cordon est inséré dans la source d'alimentation. Toutefois, l'unité principale ne peut être mise en service que si l'interrupteur est en position MARCHE.

Le cordon constitue le connecteur d'alimentation

principal pour toutes les unités.

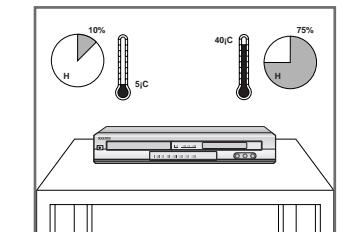

N'exposez PAS le magnétoscope-**DHR** à des températures extrêmes (inférieures à 5°C ou supérieures à 40°C), ni à une humidité extrême (moins de 10% et plus de 75%).

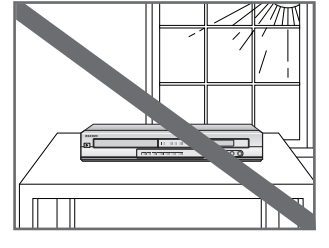

N'exposez PAS le magnétoscope-**DHR** directement aux rayons du soleil.

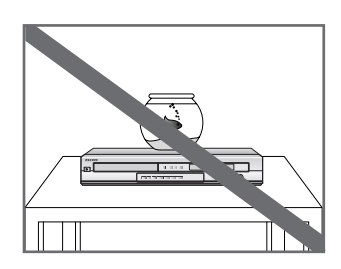

Éloignez tout liquide de votre magnétoscope-**DHR** pour éviter les risques de renversement.

NE posez AUCUN objet sur le magnétoscope-DVD ou sur la télécommande.

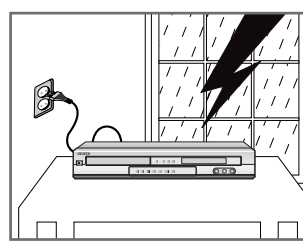

Pendant un orage et/ou une tempête, débranchez le magnétoscope-**DHR** de la prise murale et de l'antenne.

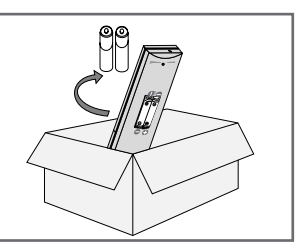

Si vous envisagez de ne pas vous servir de la télécommande pendant une longue période, retirez les piles et rangez la télécommande dans un endroit sec et à l'abri de la chaleur.

CET APPAREIL N'EST PAS CONÇU POUR UNE UTILISATION A BUT COMMERCIAL.

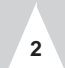

## **Caractéristiques principales du DVD-H40A**

- *1. Enregistrement vidéo numérique.*
- *2. Liste des émissions enregistrées.*
- *3. Séquence d'ouverture.*
- *4. Édition des émissions vidéo enregistrées.*
- *5. Lecture de disques DVD, CD, VCD, MP3 et CD Photos.*
- *6. Boîte à musique numérique.*
- *7. Album de photos familiales.*

**4**

*8. Connexion compatible DVC ou DSC*

## *1. Enregistrement vidéo numérique.*

**" Enregistrement instantané "** d'émissions télévisées par la simple pression sur une touche. À la différence d'un magnétoscope, le DVD-H40A permet aux utilisateurs d'enregistrer instantanément des émissions télévisées grâce à une pression sur la touche d'enregistrement No such thing as interruptions: Pause Live TV de la télécommande.

La **" pause TV en direct "** donne aux utilisateurs la garantie de ne pas manquer une seule scène de leur film favori.

Cette fonction permet à l'utilisateur, qui aimerait regarder la télévision, de s'occuper d'autres choses sans qu'il ait à manquer une seule scène de son émission favorite.

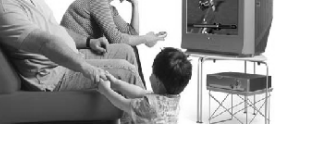

**" Enregistrement de vidéos haute qualité "** à partir d'un récepteur numérique, d'un disque dur ou disques TV DVD, VCD ou DVC.

Le DVD-H40A offre trois modes d'enregistrement à des débits binaires différents, comme SQ (2 Mbps/40 heures), HQ (4 Mbps/20 heures) et SHQ (6 Mbps/13 heures). Possibilité d'enregistrer jusqu'à 500 Clips.

Le **" Contrôle TV en direct "** vous permet de récupérer des tranches de temps afin de ne pas manquer un seul moment des émissions télévisées diffusées en direct.

Il vous suffit d'appuyer sur la touche Pause ( ¤ **II** ) avant de quitter la pièce. Lorsque vous revenez, le DVD-H40A affichera instantanément les séquences que vous avez manquées pendant votre absence.

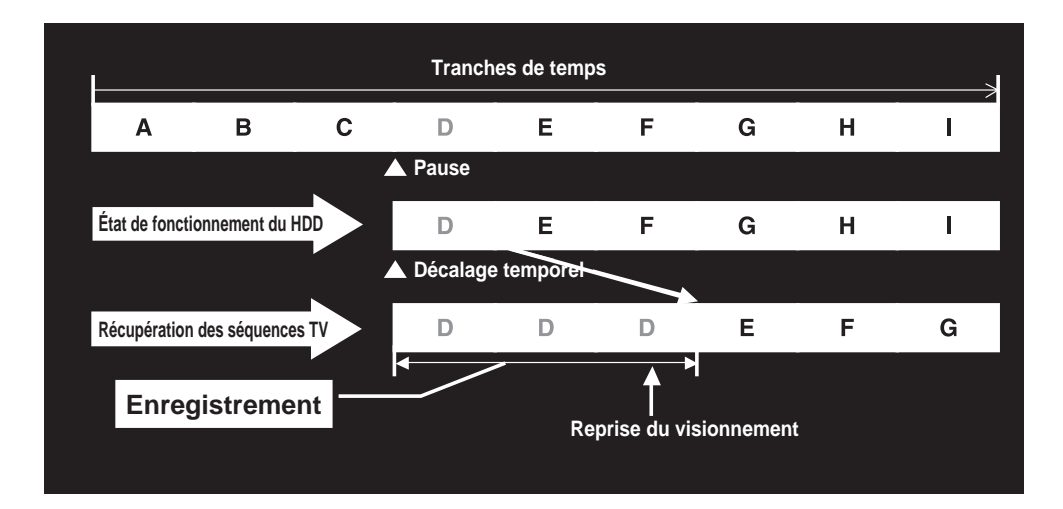

### *2. Liste des émissions enregistrées*

- Lors de l'enregistrement d'une émission vidéo, le DVD-H40A génère automatiquement la **" Liste des émissions"** pour faciliter le suivi des enregistrements.
- Cette liste comprend les rubriques **"Nom du titre"**, **"Date"** et **"Durée"**. L'utilisateur a la possibilité de changer la rubrique **"Nom du titre"** en **"Insertion d'un titre".**. Le DVD-H40A génère automatiquement les rubriques **"Date"** et **"Durée"**.

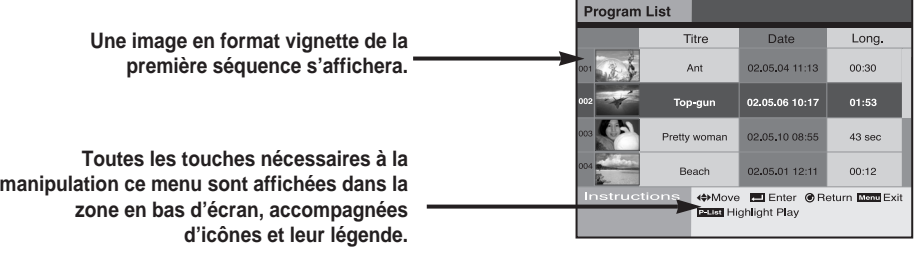

### *3. Séquence d'ouverture*

• Lorsque vous appuyez sur la touche **"P-List"** de la liste des émissions sur votre télécommande, vous pouvez visionner la séquence d'ouverture de chacune des émissions sélectionnées dans cette liste.

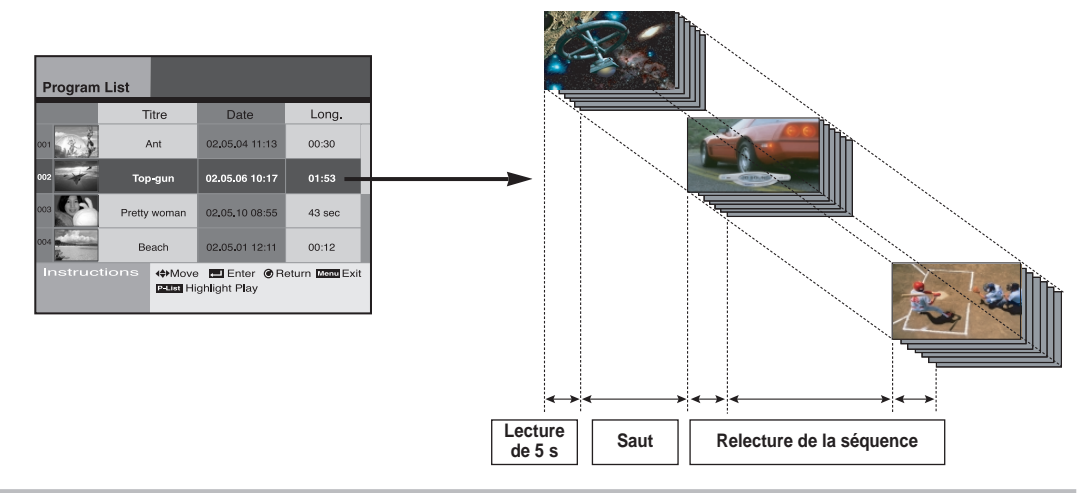

### *4. Édition des émissions vidéo enregistrées*

• Le DVD-H40A de Samsung offre à l'utilisateur la possibilité de créer ses propres émissions vidéo. • L'utilisateur peut combiner deux ou plusieurs émission pour en créer une.

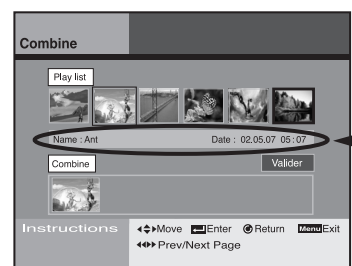

**Affiche les détails du fichier sélectionné**

## **Caractéristiques principales du DVD-H40A (suite)**

## **E F Caractéristiques principales du DVD-H40A** (suite) | Caractéristiques principales du DVD-H40A (suite) | G

• Le DVD-H40A peut diviser une émission vidéo pour en créer deux ou plusieurs autres émissions.

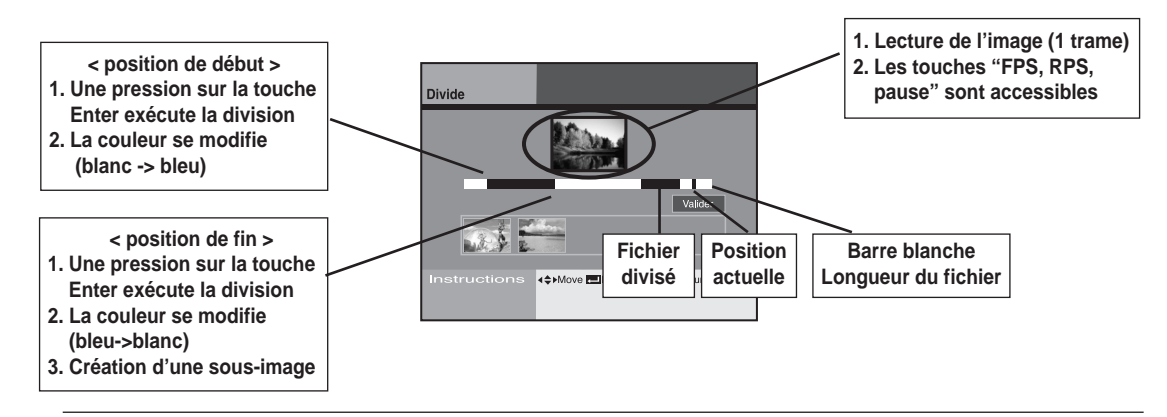

- Le DVD-H40A permet de supprimer des émissions vidéo superflues.
- Le DVD-H40A permet même d'effectuer des suppressions partielles.

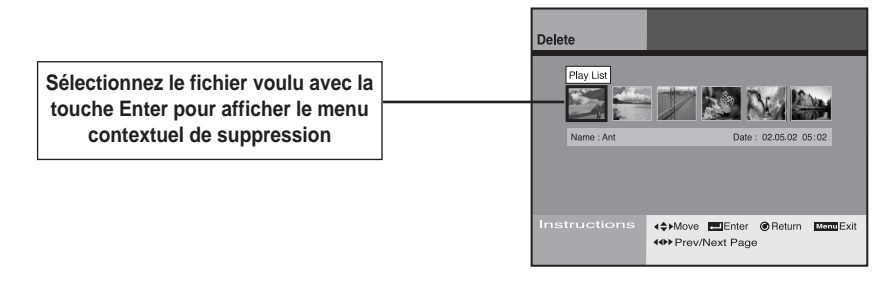

### *5. Lecture de disques DVD, CD, VCD, MP3 et CD Photos*

• Le DVD-H40A permet aux utilisateurs de passer des disques, tels que des **DVD, CD audio, CD vidéo, MP3 (CD-R/RW), CD photos (Kodak), CD-G,** etc.

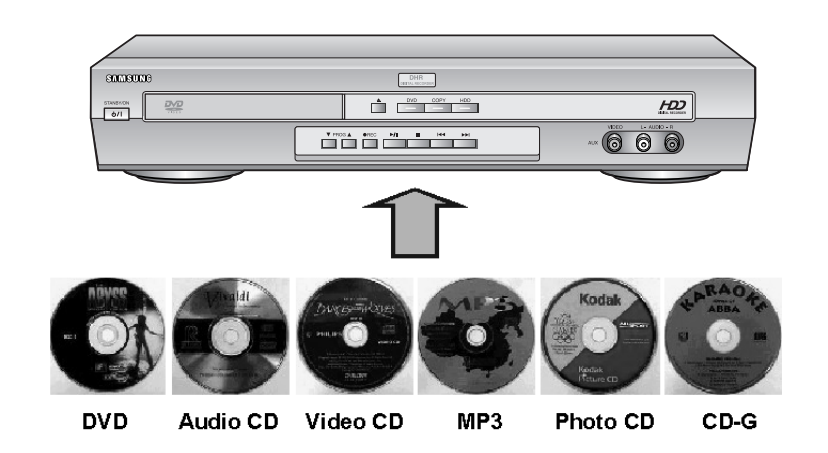

### *6. Boîte à musique numérique*

• La fonction **"Juke box"** (boîte à musique) permet aux utilisateurs d'écouter, à partir du disque dur, les mêmes morceaux autant de fois qu'ils le désirent sans qu'ils aient à réinsérer le CD audio. Le DVD-H40 permet aux utilisateurs de télécharger des titres MP3 depuis un CD vers le disque dur. (Capacité max du HDD pour les MP3 : 10 GB)

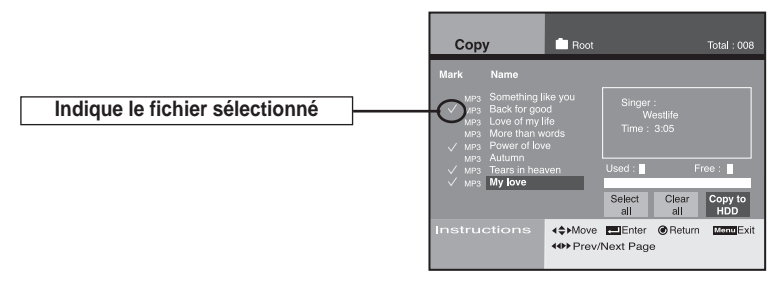

• Si l'utilisateur souhaite intégrer ses photos préférées au même fichier de musique, il pourra alors savourer un diaporama musical.

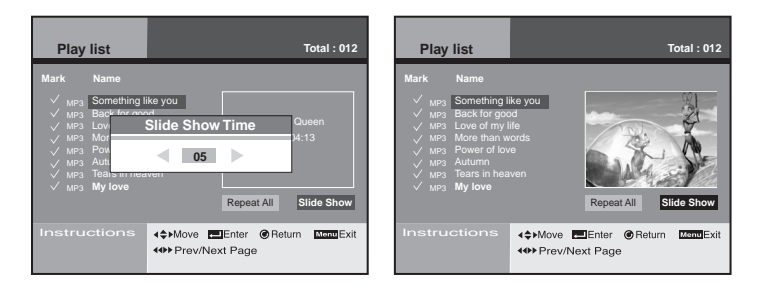

• Dans le mode Édition, l'utilisateur peut créer son propre fichier de musique, tels que **"CLASSIC"**, **"JAZZ"**, **"POP SONG"**, etc.

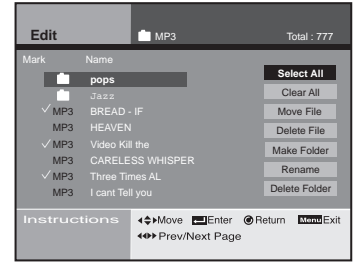

### *7. Album de photos familiales*

- **L'IUG du DVD-H40A vous permet de regarder des images JPEG enregistrées sur un CD ou directement sur le disque dur.**
- Jusqu'à 10 000 images JPEG (Taille de fichier standard 100kbyte) peuvent être enregistrées et éditées en HDD. **La fonction Page indique le**

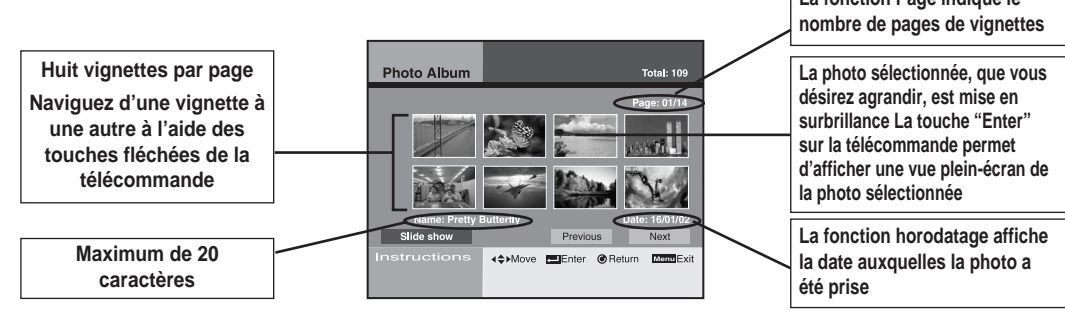

### • **"Affichage d'une seule photo"**

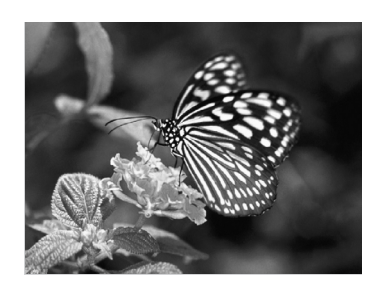

• **"Diaporama" Photo Albur Tota: 109**  $\mathcal{R}_{\alpha}$  and  $\mathcal{R}_{\alpha}$  $0.5$ 4<sup>⇔</sup> Move ElEnter © Return Doctor **Gamme de configuration de l'heure 3 sec ~ 10 sec**

**Appuyez sur la touche "Enter" pour afficher le menu contextuel. Après avoir paramétrer le temps de retard, démarrez le diaporama.**  • **La fonction Edition vous permet de sélectionner, supprimer, déplacer ou renommer vos images ou photos préférées et de créer votre propre répertoire.**

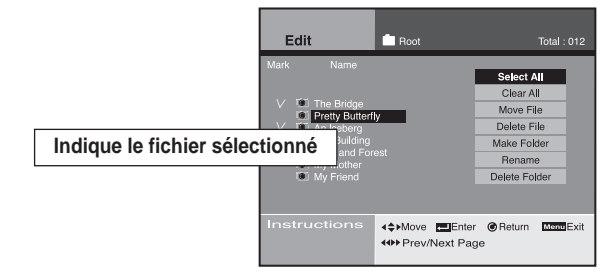

• **L'écran IUG permet à l'utilisateur de facilement sélectionner les photos à copier d'un CD sur le disque dur.**

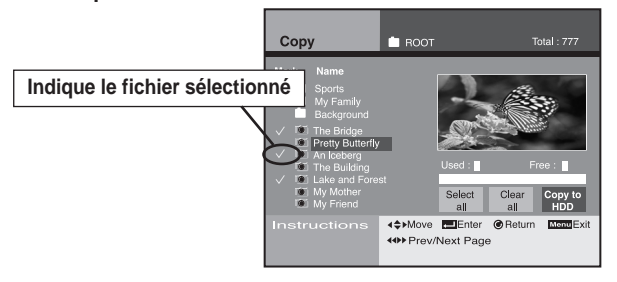

### *8. Connexion compatible DVC ou DSC*

• La connexion compatible **DSC** ou **DVC** à l'aide d'un port d'entrée A/V permet aux utilisateurs de regarder et d'éditer les émissions vidéo à l'écran de leur téléviseur.

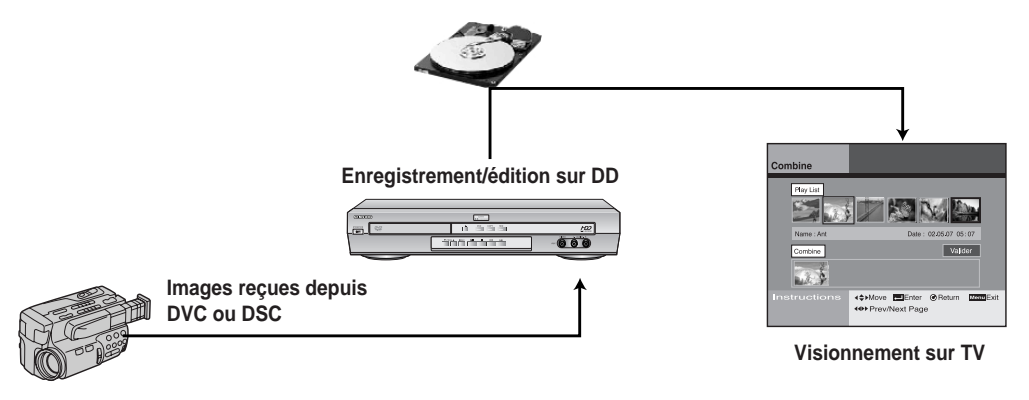

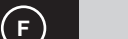

Ce produit incorpore une technologie de protection des droits d'auteur qui est protégée par certains brevets américains ou autres droits de propriété intellectuelle appartenant à Macrovision Corporation ou d'autres propriétaires de droits. L'utilisation de cette technologie de protection des droits d'auteur doit être autorisée par Macrovision Corporation et est prévue pour un usage à domicile ou d'autres visionnages limités à moins d'une autorisation préalable de Macrovision Corporation. Il est interdit d'avoir recours à des méthodes d'ingénierie inversée ou de démontage du produit.

## **INTRODUCTION**

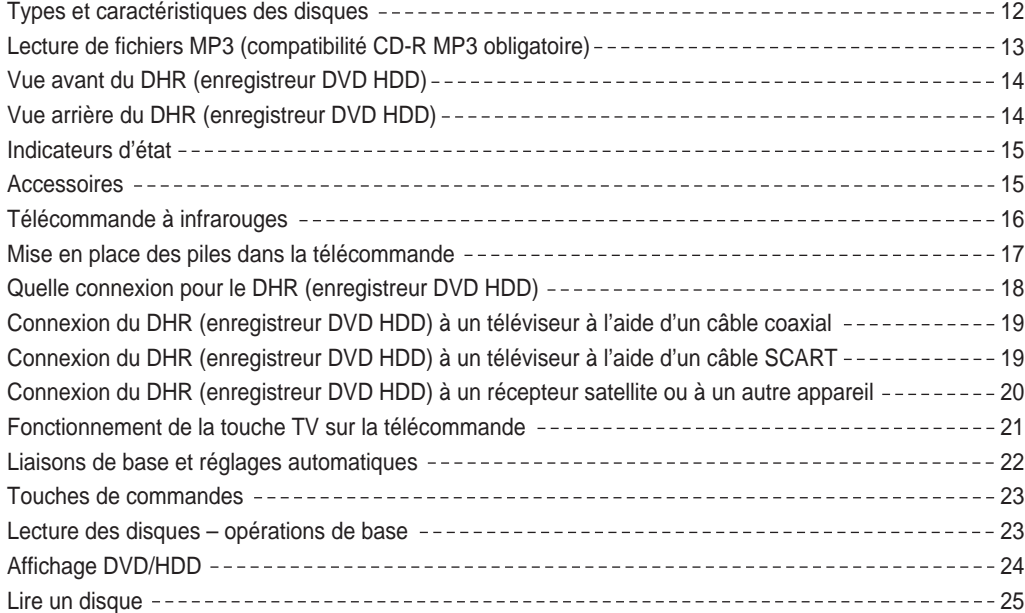

## **Set-Up (RÉGLAGES/PARAMÉTRAGE)**

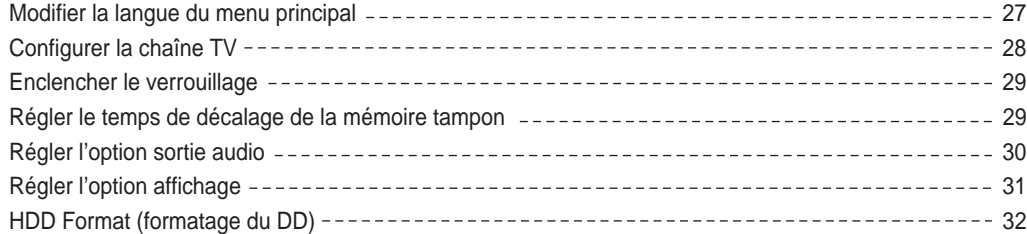

## **INSTALLATION DU DHR (ENREGISTREUR DVD HDD)**

### **Enregistreur Digital**

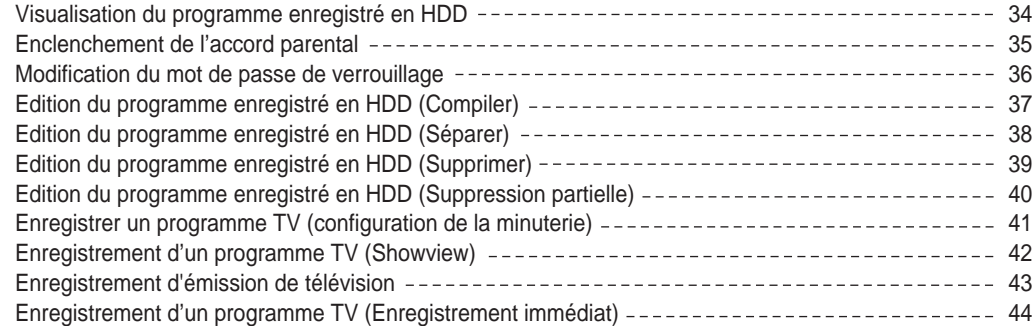

## **Lecteur DVD**

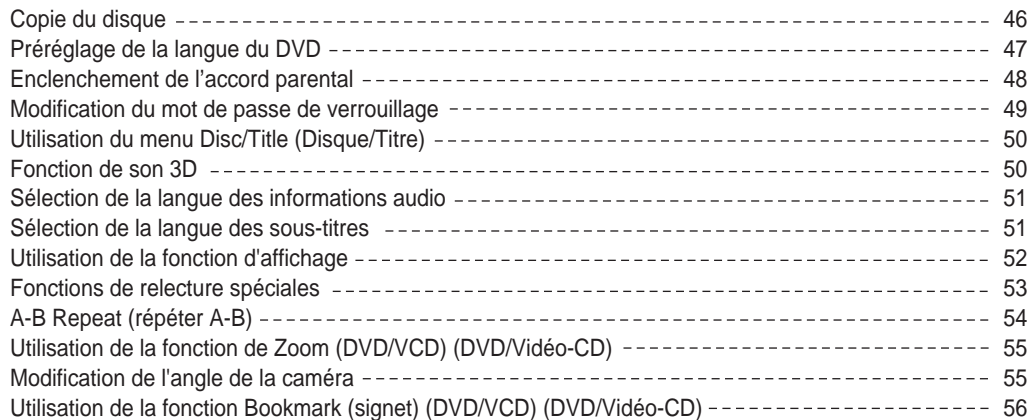

### **Juke Box (boîte à musique)**

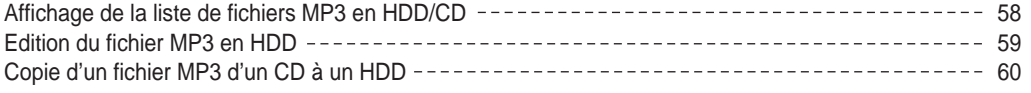

### **Photo Album (album de photos)**

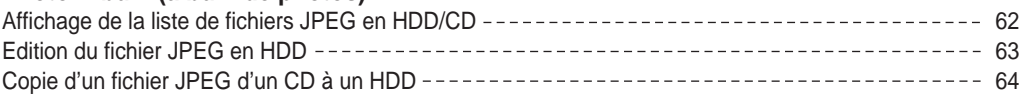

## **DIVERS**

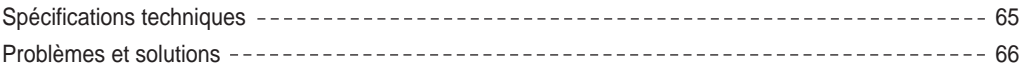

*Ce DHR prend en charge les types de disques portant les logos suivants : Avant de passer un disque CD-R/RW, assurez-vous de ce qui suit :*

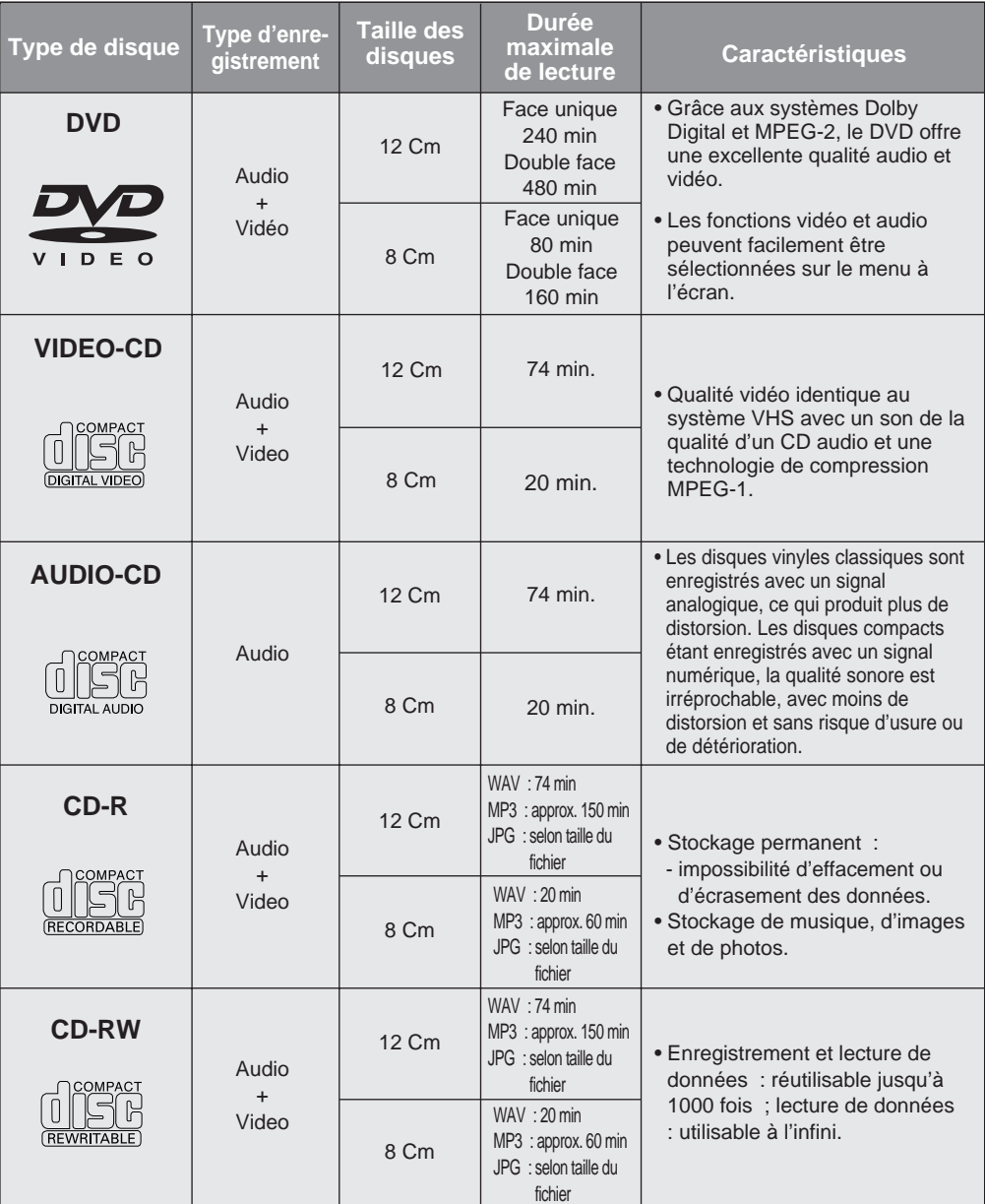

\* La capacité de lecture dépend des conditions

**•** DVD+RW, -RW **•** CD Photo : fichier JPG

**•** DVD-R, +R **•** CD-RW

d'enregistrement.

► \* Disques ne pouvant être lus par ce lecteur.<br>• DVD-ROM • DVD-RAM

- DVD-ROM DVD-RAM
- CD-ROM CDV
- CDI
- Couche HD de super CD audio
- Disques CDG: uniquement lecture audio, sans les graphiques.

**Lecture de fichiers MP3 (compatibilité CD-R MP3 obligatoire) Types et caractéristiques des disques <sup>F</sup>**

### **• Les fichiers MP3 doivent être enregistrés avec le format ISO 9660 ou JOLIET.**

Le format ISO 9660 et les fichiers MP3 Joliet sont compatibles avec les systèmes d'exploitation DOS et Windows de Microsoft, ainsi qu'avec le système Mac d'Apple. Ces deux formats sont les plus couramment utilisés.

### **• Lorsque vous nommez vos fichiers MP3, assurez-vous que le nom ne dépasse pas 15 caractères et qu'il se termine par l'extension ".mp3".**

Voici l'échantillon du format suggéré d'un nom : Titre.mp3. Le nombre maximal de caractères d'un titre est de 15.

### **• Lors de l'enregistrement des fichiers MP3, utilisez un transfert de décompression d'un débit minimum de 128 Kbps.**

La qualité sonore des fichiers MP3 dépend principalement du taux de compression ou de décompression choisi. L'obtention d'un CD audio de bonne qualité sonore nécessite une fréquence d'échantillonnage analogique/numérique (conversion sous un format MP3) à une fréquence entre 128 Kbps et 160 Kbps. Choisir des fréquences plus élevées (192 Kbps ou plus) donnera rarement de meilleurs résultats. A l'inverse, les fichiers comportant des fréquences d'échantillonnage inférieures à 128 Kbps ne seront pas correctement lus.

### **• N'essayez pas d'enregistrer des fichiers MP3 protégés par des droits d'auteur.**

Certains fichiers sont sécurisés afin d'éviter toutes copies illégales. Ils sont de types suivants : Windows MediaTM (marque déposée de Microsoft Inc) et SDMITM (marque déposée de la SDMI Foundation). Leur copie est impossible.

### **Marquage des disques**

• Code de protection par région **@** ~@ Le **DHR**, ainsi que les disques, porte un code d'identification par région. Il faut que le code du DHR corresponde avec celui des disques. Si tel n'est pas le cas, le DHR ne pourra pas lire le disque concerné. **Le code de protection par région du DHR est apposé à l'arrière de son boîtier.** PAL DIO DOLBY<br>DIGITAL • Disque encodé en Dolby numérique(sonmulticanal) **STEREO**

• Système de diffusion adopté au Royaume Uni, France, Allemagne, Australia, etc.

 $\vert$  NTSC  $\vert$   $\cdot$  Système de diffusion adopté au Japon, etc.

• Disque stéréo

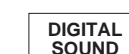

• Disque audio numérique

dts • Disque encodé en DTS (son multicanal) **F**

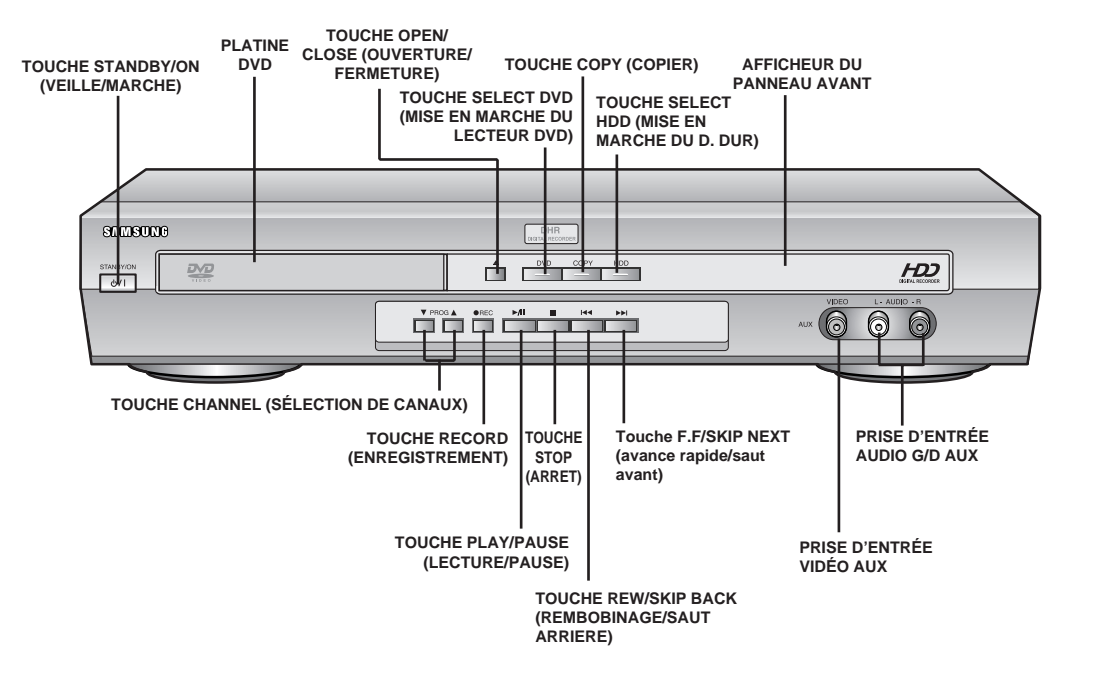

## **Vue arrière du DHR (enregistreur DVD HDD)**

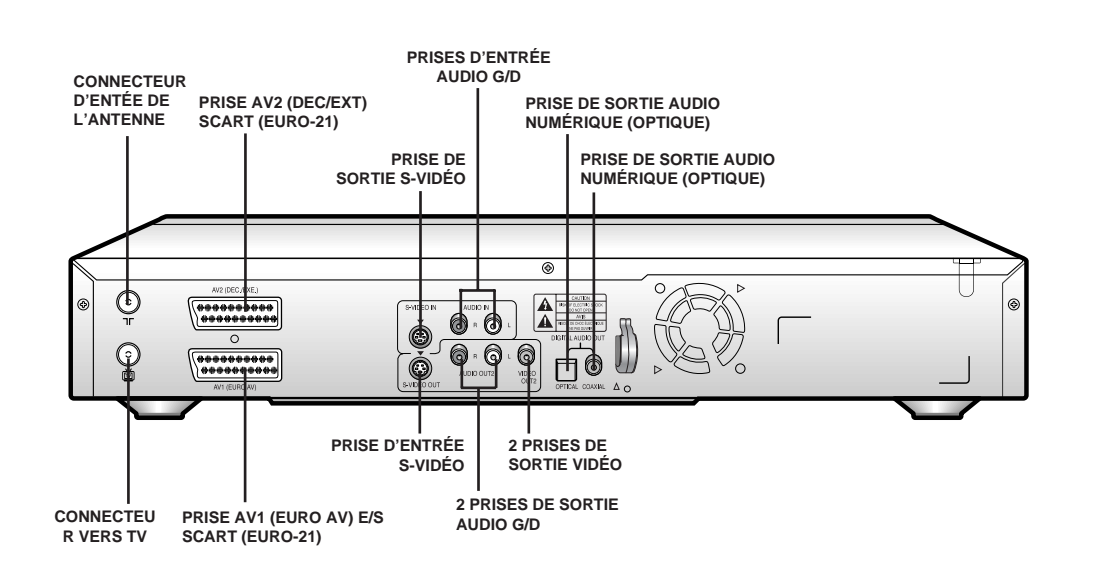

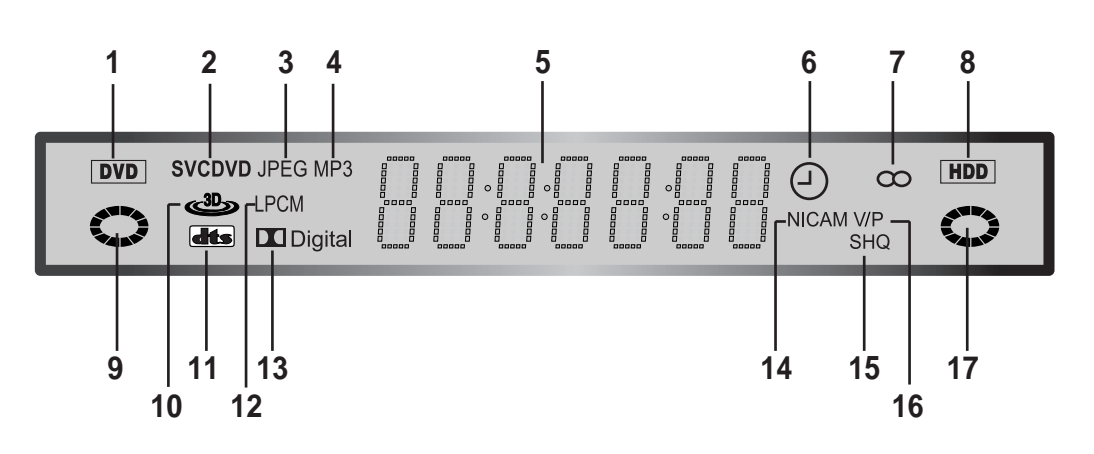

**11** DVD avec piste sonore DTS chargé dans le lecteur

**15** Indicateur de la qualité d'enregistrement

**12** Indicateur du mode LPCM **13** Indicateur Dolby digital

**14** NICAM activé

**16** Indicateur VPS/PDC **17** HDD (D. dur) activé

- **1** Indicateur du mode de platine DVD
- **2** Indicateur du type de disque
- **3** Indicateur de fichier JPEG
- **4** Indicateur de fichier MP3
- **5** Affichage de l'heure, de la position, du temps restant et de l'état
- **6** Programmation d'un enregistrement différé ou enregistrement différé en cours
- **7** Indicateur STÉRÉO
- **8** Indicateur de mode HDD (D. dur)
- **9** Disque DVD en cours
- **10** Son 3D activé
- **Accessoires**

*Vous venez d'acquérir un DHR de SAMSUNG.*

*Dans l'emballage de votre DHR contient les accessoires suivants :*

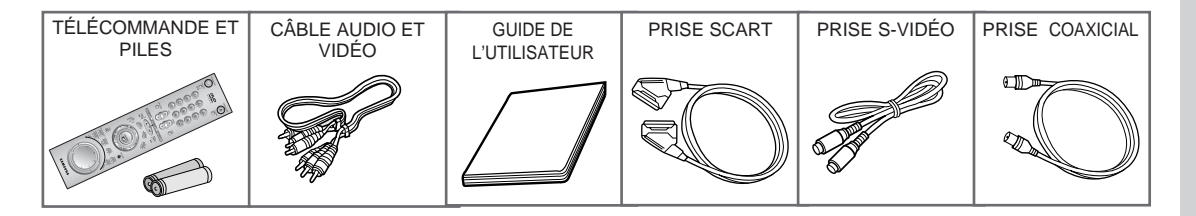

**15**

## **Télécommande à infrarouges**

- STANDBY/ON (veille/marche)
- ZOOM/TV MUTE (zoom/sourdine)
- Touches 0~9
- 3D
- VOLUME +/-
- INPUT SELECT (sélection d'entrée)
- DVD (D. dur)
- Touche REVERSE PICTURE SEARCH/SKIP PREVIOUS
- STOP (arr êt)
- MENU
- CLEAR (effacer)
- Touches ENTER/DIRECTION
- RECORD (enregistrement)
- TITLE/SPEED (titre/vitesse)
- DISC MENU (menu disque)
- SUBTITLE/TIMER (sous-titre/horloge)
- OPEN/CLOSE (ouvrir/fermer)
- TV/DHR
- REPEAT A-B (reprise a-b)
- PROGRAM (programme)
- TEXT (texte)
- TV
- HDD
- Touche FORWARD PICTURE SEARCH/SKIP NEXT
- PLAY/PAUSE (lecture/pause)
- DISPLAY (afficher)
- PLAY LIST (liste de lecture)
- RETURN (retour)
- MARK (marquer)
- ANGLE
- AUDIO
- JOG/SHUTTLE (navette)

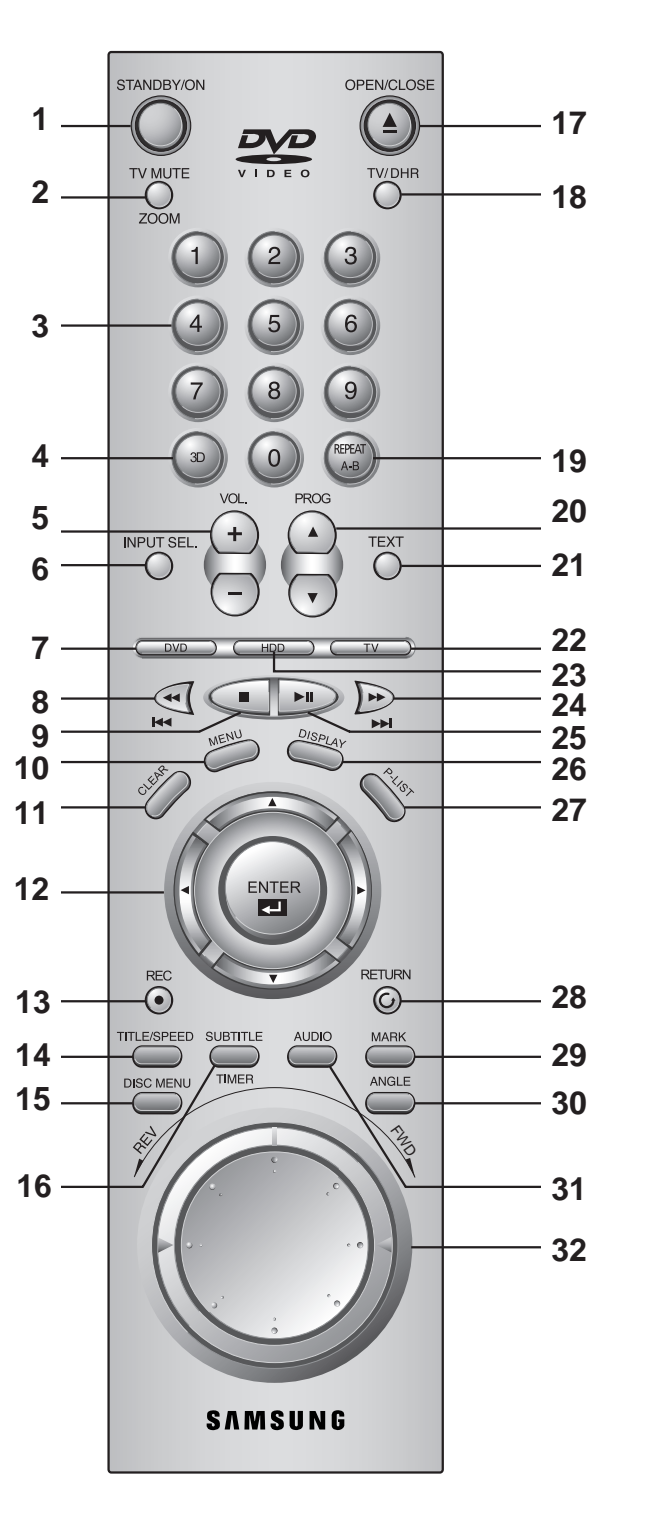

## **Mise en place des piles dans la télécommande**

*Vous devez mettre de nouvelles piles :*

- ◆ *après avoir acheté le DHR ;*
- ◆ *lorsque la télécommande ne fonctionne plus correctement.*
- Poussez sur l 'onglet en faisant glisser le couvercle dans le sens de la fl èche pour ouvrir le compartiment des piles.
- Ins érez deux piles de type AA, R6 ou équivalent en respectant les polarit és :
	- ◆ appariez le signe positif (+) sur la pile avec celui (+) de la télécommande ;
	- ◆ appariez le signe négatif (–) sur la pile avec celui (–) de la télécommande.
- Replacez le couvercle du compartiment des piles en le poussant jusqu'à qu'il soit bien encliqueté.
	- ➢ Ne pas mélanger les types de piles (p. ex., manganèse, alcaline).

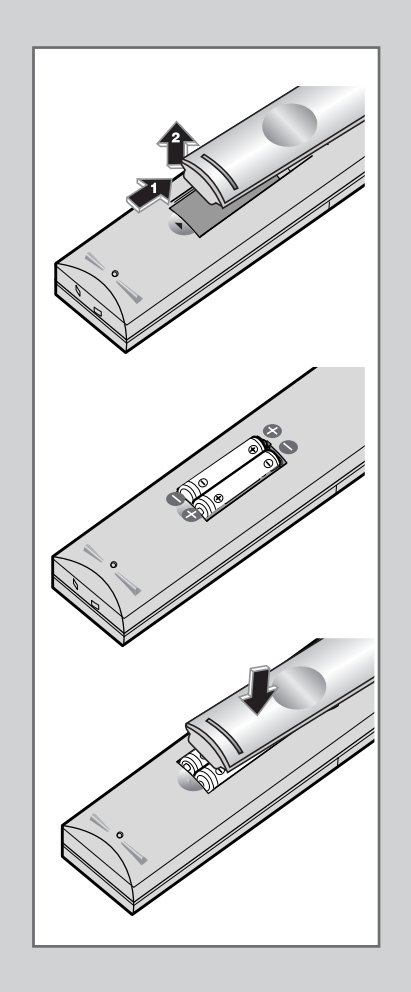

### **Connexion du DHR (enregistreur DVD HDD) à un téléviseur à l'aide d'un câble coaxial F FQuelle connexion pour le DHR (enregistreur DVD HDD)**

*Avant de relier un appareil audio à un appareil vidéo, il faut que vous teniez compte de ce qui suit :*

- ◆ *Le types de connecteurs dont sont dotés les appareils ;*
- ◆ *Les appareils reliés en permanence au DHR (récepteur satellite) ou occasionnellement (caméscope).*

*Votre DHR comporte les connecteurs suivants :*

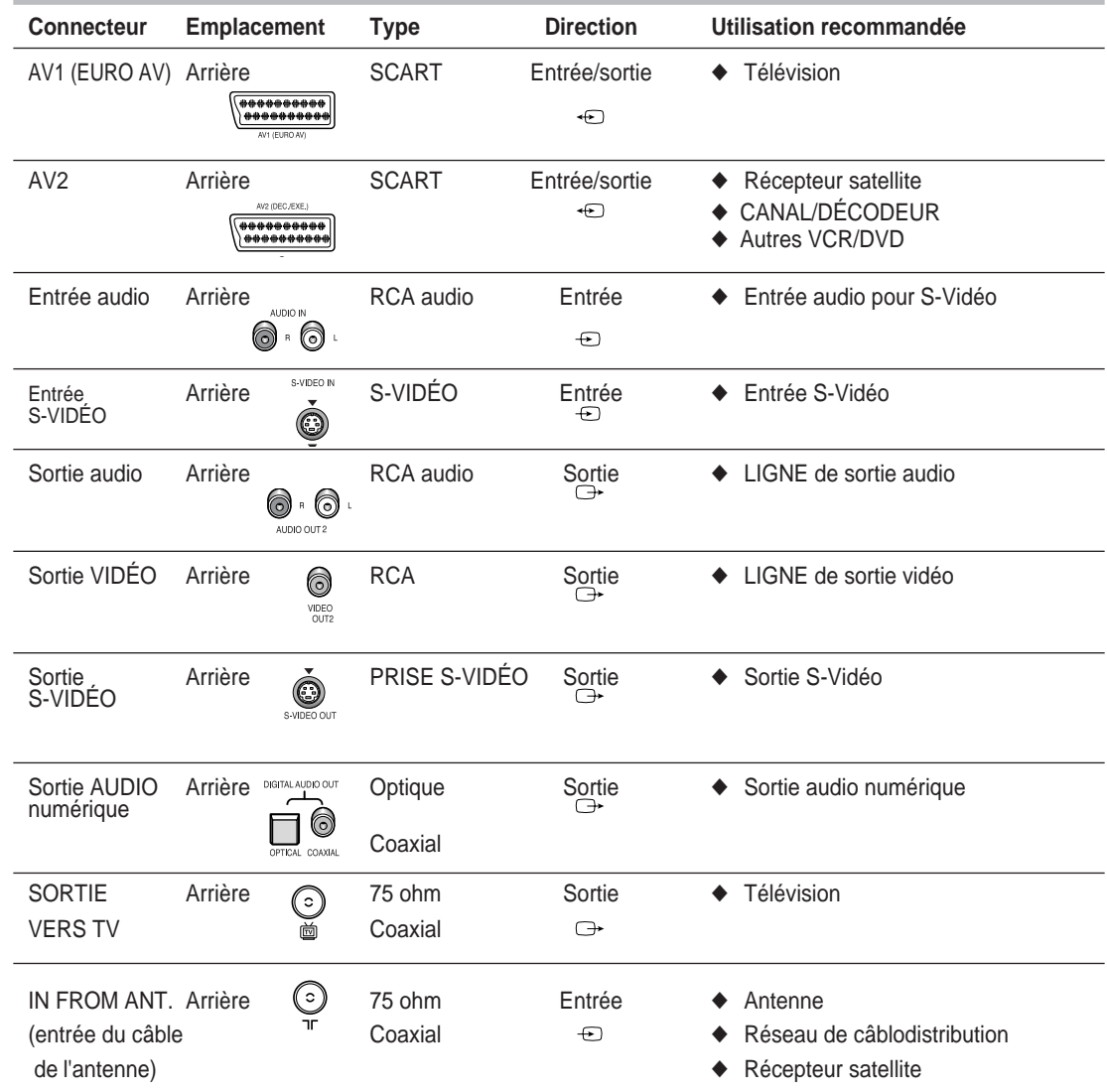

☛ Chaque fois que vous reliez un appareil audio ou vidéo à votre **DHR**, assurez-vous que tous les composants sont mis hors tension.

Reportez-vous à la documentation accompagnant les appareils pour connaître les instructions détaillées les connexions et les précautions de sécurité à prendre.

*Pour qu'un téléviseur puisse recevoir des émissions, il faut qu'il lui parvienne un signal depuis une des sources suivantes :* 

- ◆ *Antenne externe*
- ◆ *Antenne interne*
- ◆ *Réseau de câblodistribution*
- ◆ *Récepteur satellite*
- ➢ Assurez-vous que le téléviseur, ainsi que le **DHR**, est hors tension avant d'y brancher les câbles.
- **1** Débranchez le câble d'antenne ou le câble d'entrée réseau du téléviseur.
- **2** Branchez ce câble sur la prise coaxial 75 ohm repérée par à l'arrière de votre **DHR**.
- **3** Branchez le câble coaxial fourni avec l'appareil sur la prise **TV** de votre **DHR**.
- **4** Branchez l'autre extrémité du câble coaxial sur le connecteur sur lequel était branché le câble de l'antenne du téléviseur.

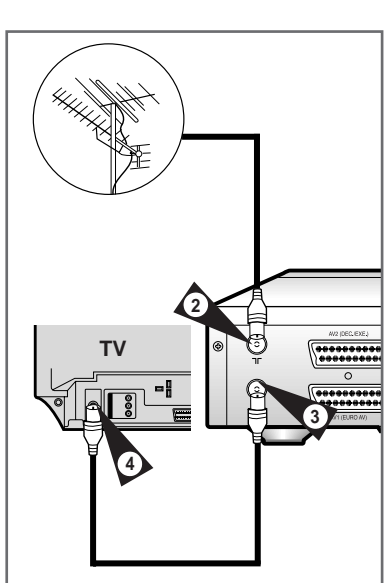

**5** Si vous désirez améliorer la qualité de l'image et du son de votre téléviseur, utilisez un câble SCART pour relier votre **DHR** au téléviseur (voir l'illustration ci-dessous), pourvu que ce dernier est doté d'un tel connecteur.

**Connexion du DHR (enregistreur DVD HDD) à un téléviseur à l'aide d'un câble SCART**

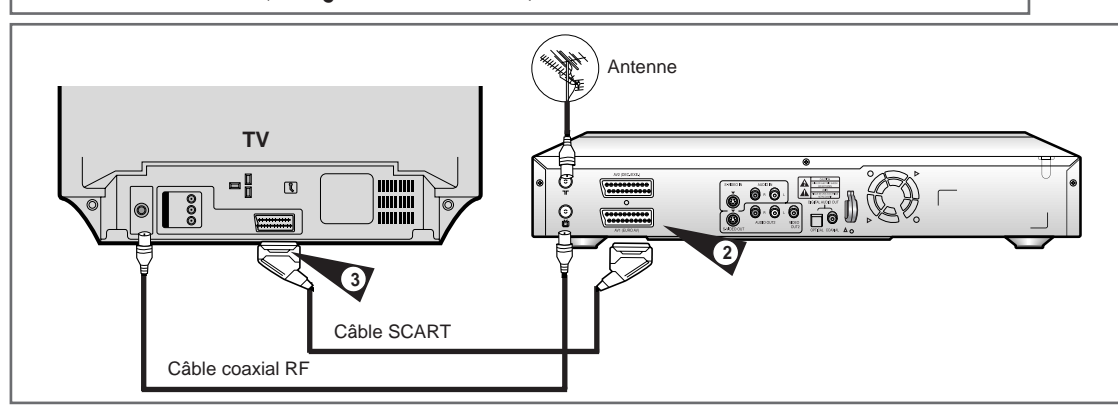

*Si votre téléviseur est muni d'une prise SCART, vous pouvez y relier votre DHR à l'aide d'un câble SCART. Résultat :*

- ◆ *améliore la qualité du son et de l'image ;*
- ◆ *Facilite le réglage de votre DHR*
- ➢ ◆ Peu importe le connecteur choisi, il faut que vous utilisiez toujours le câble coaxial fourni avec l'appareil. Sinon, aucune image n'apparaîtra à l'écran du téléviseur quand le **DHR** est hors tension.
	- ◆ Assurez-vous que le téléviseur, ainsi que le **DHR**, est hors tension avant d'y brancher les câbles.
- **1** Branchez le câble coaxial comme illustré à la figure ci-dessus.
- **2** Branchez une extrémité du câble SCART sur la prise AV1 (EURO AV) à l'arrière du **DHR**.
- **3** Branchez l'autre extrémité sur le connecteur correspondant du téléviseur.

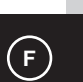

*Si le récepteur satellite ou l'appareil en question est muni d'une prise SCART, vous pouvez y relier votre DHR à l'aide d'un câble SCART. L'illustration ci-dessous présente plusieurs possibilités de connexion.*

### **1. Entrée AV2 : au moyen d'un câble Scart à 21 broches**

Branchez le câble SCART du récepteur satellite ou de l'autre appareil sur la prise AV2 (DEC./EXT) à l'arrière du **DHR**. Une fois la connexion établie, sélectionnez la source du signal en appuyant sur la touche INPUT SEL pour commuter sur l'entrée AV2.

### **2. Au moyen d'un câble coaxial RF**

Une fois la connexion établie, il faut que vous prédéfinissiez la station souhaitée à l'aide du sélecteur situé sur le récepteur.

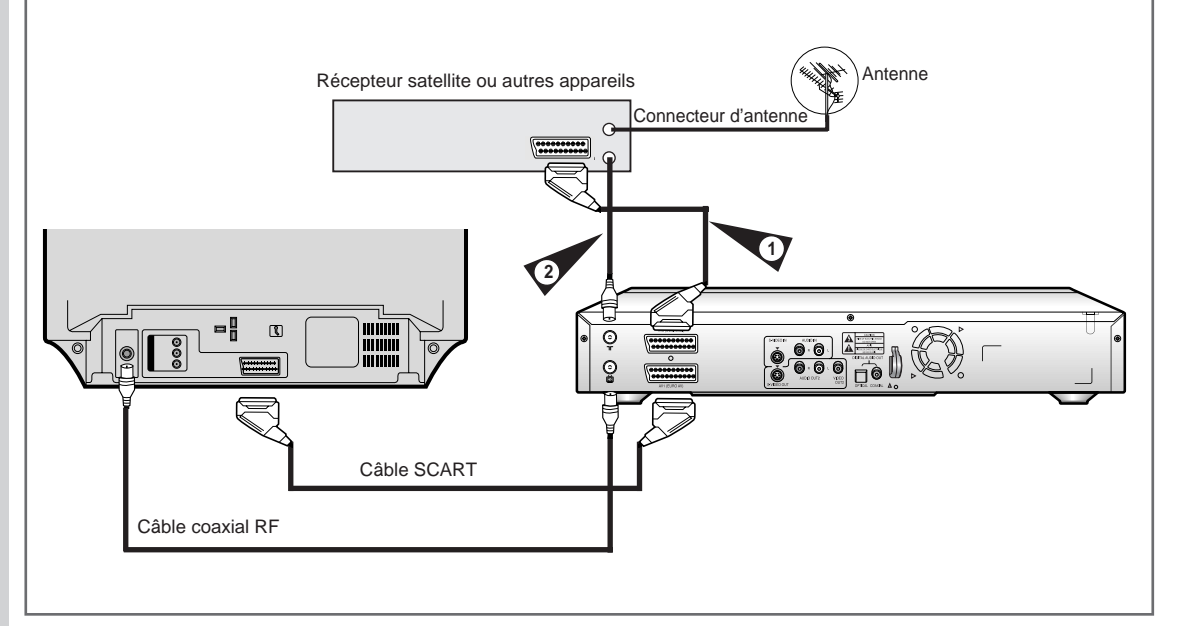

*Votre télécommande pour le DHR fonctionnera également avec les téléviseurs Samsung et des marques compatibles.*

Pour savoir si votre téléviseur convient à la télécommande, suivez les instructions ci-dessous :

- **1 Mettez votre téléviseur sous tension.**
- **2 Dirigez la télécommande vers le téléviseur.**
- **3 Appuyez sur la touche TV tout en la maintenant enfoncée et entrez le code à deux chiffres qui correspond à la marque de votre téléviseur (pour cela, appuyez sur les touches numériques appropriées).**

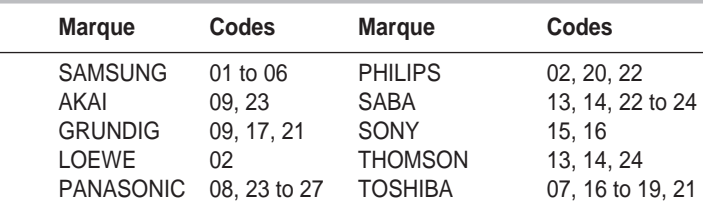

• Si votre téléviseur est compatible avec la télécommande, il se mettra hors tension, et vous venez de le programmer pour fonctionner avec celle-ci.

- ➢ ◆ *Si votre téléviseur possède plus d'un code, essayez l'un après l'autre pour trouver celui qui fonctionne.*
	- ◆ *Quand vous remplacez les piles de votre télécommande, n'oubliez pas de reprogrammer le code en suivant la même méthode.*

**Pour commander votre téléviseur, utilisez les touches suivantes :**

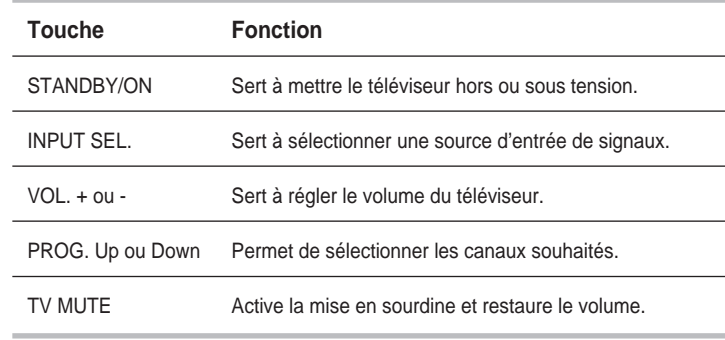

➢ *Quelques-unes de ces fonctions peuvent ne pas fonctionner avec certains téléviseurs. Si vous rencontrez des problèmes, utilisez les touches du téléviseur.*

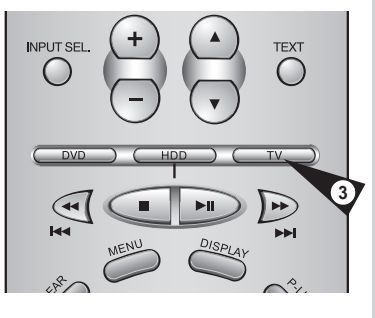

## **F F Liaisons de base et réglages automatiques**

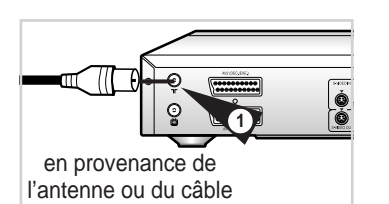

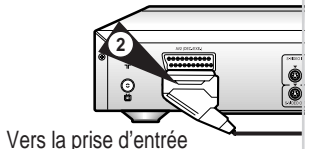

SCART de votre téléviseur.

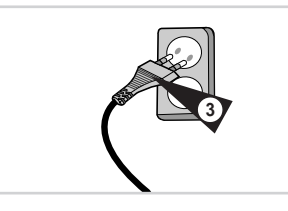

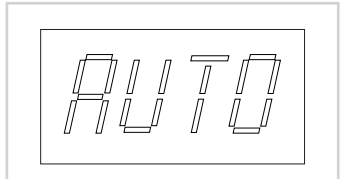

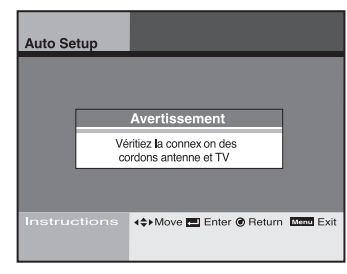

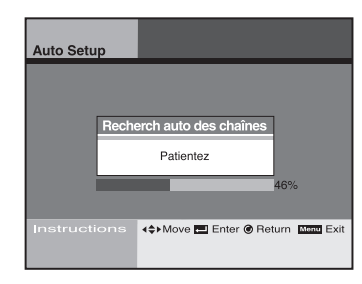

*Cette section vous explique comment relier le DHR à votre télévision et exécuter la fonction Auto Setup (réglages automatiques). Cette fonction effectue la recherche des canaux et définit l'horloge interne du lecteur.* 

- **1 Branchez le câble de l'antenne RF provenant de l'antenne externe/interne ou de la prise murale pour câble sur la prise IN (FROM ANT) (prise d'entrée du câble de l'antenne) située au panneau arrière de votre DHR.**
- **2 Choisissez l'une des méthodes suivantes pour relier le DHR au téléviseur :**

### **Connexion de type Scart :**

➢

Branchez le câble SCART de la prise AV1 à l'arrière du DHR sur la prise d'entrée SCART de votre téléviseur.

### **Connexion de type ligne :**

Branchez le câble audio/vidéo RCA (rouge, blanc, jaune), qui sort de le prise LINE OUT (sortie ligne) à l'arrière du **DHR**, sur la prise d'entrée de l'antenne. Utilisez le câble rouge pour le haut-parleur de droite et le câble blanc pour celui de gauche. Le câble jaune est destiné à la prise vidéo.

- *Il est recommandé que vous utilisiez la connexion de type ligne si votre téléviseur comporte des prises RCA.*
- **3 Branchez le cordon d'alimentation du DHR sur une prise murale de 110~240V/50 Hz. Il s'allume ensuite automatiquement.**
	- Veillez à ne pas appuyer sur quelque touche du **DHR** que ce soit lorsque la recherche des canaux est en cours (réglages automatiques ou auto setup). La mention "AUTO" clignote pendant que le DHR est en mode "auto setup", c'est-à-dire que le **DHR** est en train de régler l'horloge et de rechercher des canaux.
	- Une fois terminés les réglages automatiques, le panneau avant affiche l'heure actuelle.
	- Si le réglage automatique de l'horloge n'arrive pas à déterminer l'heure actuelle, vous avez la possibilité de régler l'horloge manuellement (voir à la page 29).
- **4 Appuyez sur la touche STANDBY/ON (veille/marche) du téléviseur.**
- ➢ ◆ *Même si vous avez l'intention d'utiliser la sortie S-Vidéo, vous DEVEZ relier le DHR à votre téléviseur par le biais de la connexion RF standard ou la sortie AV. Cela vous permet d'accéder au menu de réglages/paramétrage du DHR.*

## **Touches de commandes**

*Le DHR a recours à un ensemble de commandes pour opérer les composants du DVD et du D. dur. Les touches suivantes vous permettent d'effectuer facilement les commandes suivantes :* 

- **1 Appuyez sur la touche STANDBY/ON (veille/marche) sur la télécommande ou le panneau avant du DHR pour mettre ce dernier sous tension.**
- **2 Appuyez sur la touche DVD de la télécommande ou sur la façade avant lorsque vous souhaitez contrôler le module DVD.** • Le témoin DVD du panneau avant s'allume pour indiquer que la platine des DVD est sélectionnée.
- **3 Appuyez à nouveau sur la touche HDD de la télécommande ou sur la façade avant lorsque vous souhaitez contrôler le HDD.** • Le témoin HDD (D. dur) du panneau avant s'allume pour indiquer que le disque dur est sélectionné.

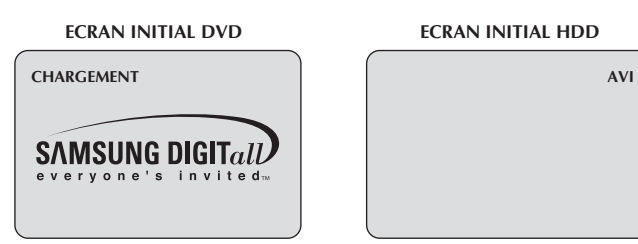

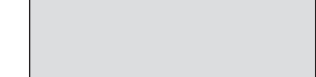

## **Lecture des disques – opérations de base**

*Suivez les instructions suivantes pour passer des disques DVD.*

- **1 Ouvrez le tiroir de disques.**
	- Appuyez sur la touche Open/Close (ouvrir/fermer) sur la télécommande ou le panneau avant.

### **2 Introduisez le disque.**

• Placez le disque sur la platine avec l'étiquette orientée vers le haut. S'il s'agit d'un disque à double face, placez le disque de façon que l'étiquette souhaitée soit orientée vers le haut.

### **3 Fermez le tiroir.**

• Appuyez à nouveau sur la touche Open/Close (ouvrir/fermer) sur la télécommande ou le panneau avant pour fermer le tiroir.

- **4 Appuyez sur la touche Play/Pause (lecture/pause)** ¤ **IIsur la télécommande ou le panneau avant de l'unité.**
	- La lecture de la plupart des disques démarre automatiquement dès que le tiroir se ferme.
	- Au cas où le DVD comporterait un menu ou plus d'un titre, ce menu s'afficherait à l'écran.
- **5 Options supplémentaires.**

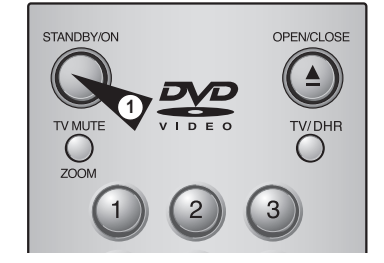

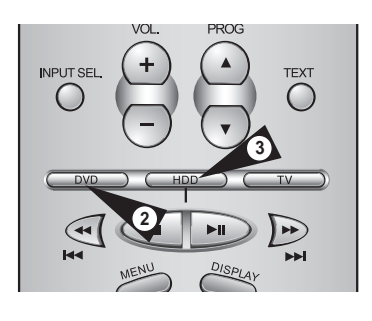

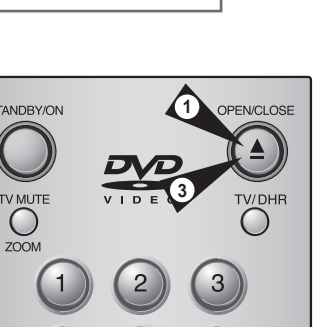

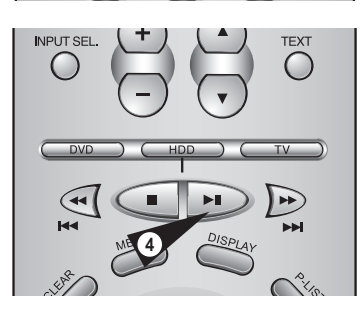

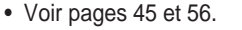

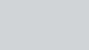

**22 23**

# **<sup>F</sup> Affichage DVD/HDD <sup>F</sup>**

**2**

**3**

 $[PR1]$ 

07Hr 37Min

 $\mathbf{3}$ 

6

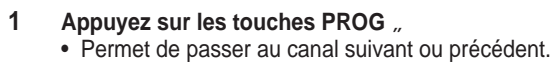

- **2 Appuyez sur les touches numériques de 0 à 9.** • Permet de sélectionner directement les canaux.
- **3 Appuyez sur la touche DISPLAY (affichage).** • Permet d'afficher les renseignements sur le canal en cours.
- ➢ ◆ *Information relative à l'utilisation de la touche Lien V2 Lorsque vous appuyez sur la touche TV/DHR, vous voyez immédiatement apparaître l'écran de l'appareil audiovisuel qui est connecté à la source AV2.*

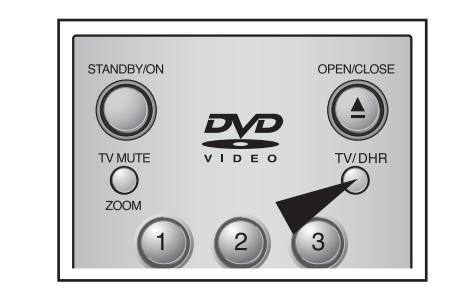

**Lire un disque**

- **1 Appuyez sur la touche OPEN/CLOSE.** • L'indicateur lumineux STANDBY est allumé et le tiroir s'ouvre.
- **2 Placez doucement un disque dans le tiroir, l'image au-dessus.**
- **3 Appuyez sur la touche PLAY/PAUSE afin de commencer la lecture.**
	- Lors de l'insertion d'un CD Audio traditionnel (CDDA), celui-ci est lu automatiquement lorsque la Liste de fichiers s'affiche à l'écran. Pour des CD MP3 ou de Photo, il est nécessaire de sélectionner un fichier souhaité pour la lecture une fois que le Liste de fichiers s'affiche à l'écran.
- **4 Appuyez sur la touche STOP pour arrêter la lecture.**
- ➢ ◆ *Lorsque vous arrêtez la lecture du disque, le lecteur se souvient de l'endroit où vous avez arrêté. De ce fait, lorsque vous appuyez à nouveau sur la touche LECTURE il reprend à cet endroit (à moins que vous n'ayez retiré le disque, que vous ayez appuyé deux fois sur la touche STOP ou que le lecteur ait été débranché). Cette fonction ne fonctionne que lorsque vous passez un DVD vidéo.*
	- ◆ *Afin d'écouter la chanson suivante, appuyez et maintenez quelques secondes la touche Avance* **(**¤¤ **)***.*
	- ◆ *Si le disque comporte plus de 8 fichiers, appuyez sur les touches* ˆˆ *Précédente ou* ¤¤ *Suivante afin de voir les pages supplémentaires par unités de 8 fichiers voisins.*

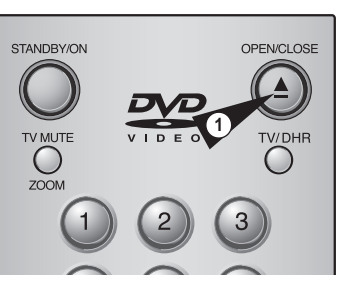

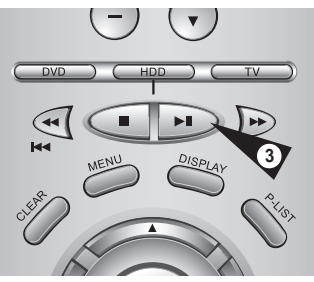

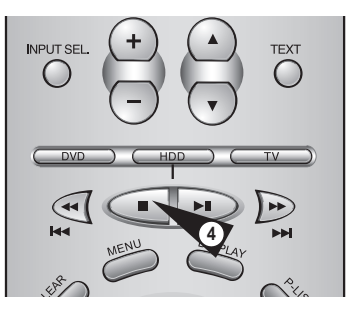

 $USED: \blacksquare$  FREE :

# **<sup>F</sup> Set-Up (réglages/paramétrage)**

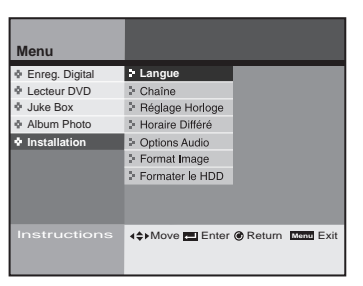

*Il vous est possible de configurer les fonctions spéciales du DHR.*

### **Modifier la langue du menu principal**

La langue du menu peut être sélectionnée. Voir page 27

### **Configurer la chaîne TV**

Il vous est possible de programmer le canal ondes/câble TV en mode manuel ou automatique. Voir page 28

### **Enclencher le verrouillage**

L'horloge sur le panneau avant peut être programmée. Voir page 29

### **Régler le temps de décalage de la mémoire tampon**

Il vous est possible de sélectionner un horaire différé pour la fonction d'enregistrement en différée. Voir page 29

### **Régler l'option sortie audio**

Il vous est possible de sélectionner une option audio selon votre système audio. Voir page 30

### **Régler le format de diffusion de sortie**

Cette option vous permet de convertir un format de sortie de signal vidéo. Voir page 31

### **Format HDD**

Vous pouvez effacer toutes les données ou changer le format du système en HDD. Voir page 32

 $\sqrt{1}$ *Eteignez et rallumez l'appareil lorsque le DHR ne fonctionne pas correctement suite à une soudaine coupure de courant, un débranchement ou des fichiers non supportés ou des fichiers corrompus en HDD.*

> *– Cas de fonctionnement anormal : pas de clé d'entrée excepté la touche Standby/On, tableau d'affichage qui clignote.*

*– Fichiers supportés en DHR : MP3, JPG.*

*Il vous est possible de sélectionner la langue du menu.*

### **1 Appuyez sur la touche MENU.**

- **2 Sélectionnez Set-Up (réglages/paramétrage) à l'aide des touches** " **, puis appuyez sur ENTER (ENTRÉE) ou sur la touche** ¤ **.**
- **3 Sélectionnez Language (langue) à l'aide des touches** " **, puis appuyez sur ENTER (ENTRÉE) ou sur la touche** ¤ **.**
- **4 Sélectionnez la langue que vous souhaitez modifier à l'aide des touches** " **, et appuyez ensuite sur les touches ENTER ou** ¤ **.** • La langue du menu principal sera changée en fonction de votre

sélection.

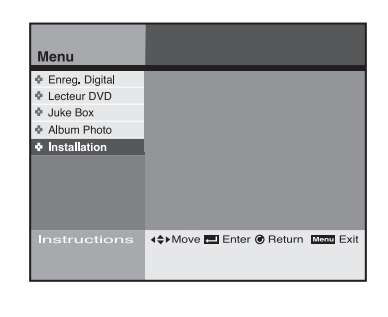

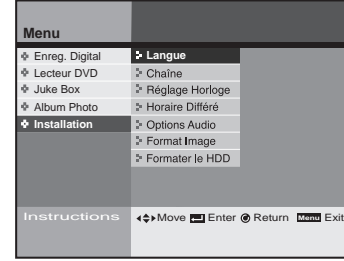

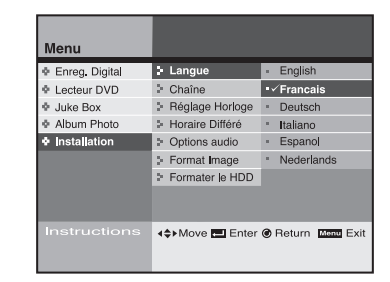

**F**

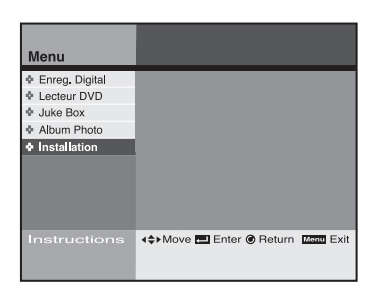

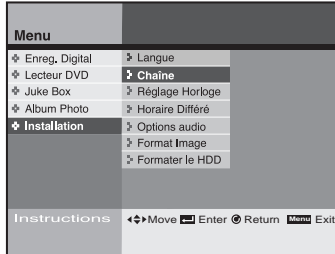

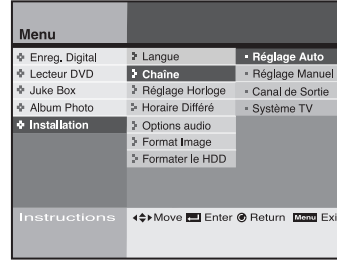

*Le canal ondes/câble TV peut être programmé en mode manuel ou automatique.*

*Il vous est également possible d'ajouter ou de supprimer des canaux.*

### **1 Appuyez sur la touche MENU.**

- **2 Sélectionnez Set-Up (réglages/paramétrage) à l'aide des touches** " **, puis appuyez sur ENTER (ENTRÉE) ou sur la touche** ¤ **.**
- **3 Sélectionnez Channel (canal) à l'aide des touches** " **, puis appuyez sur ENTER (ENTRÉE) ou sur la touche** ¤ **.**

**4 Reportez-vous ci-dessous au paramétrage du sous-menu. Sélectionnez le mode à l'aide des touches** " **, puis appuyez sur ENTER (ENTRÉE) ou sur la touche** ¤ **.**

### **Auto Set-up (réglage automatique)**

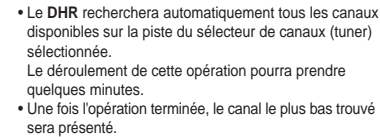

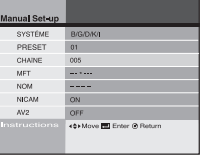

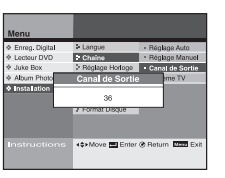

### **Output CH (canal de sortie)**

individuels en mode manuel.

d'enregistrer.

• Sélectionnez le canal de sortie vers le sélecteur de canaux télévisés compris entre 21 et 69. • Configurez le canal de sortie vers la TV à l'aide des touches , appuyez ensuite sur la touche ENTER.

• Configurez les canaux à l'aide des touches " \* ¤ ou 0~9, appuyez ensuite sur la touche ENTER afin

• Assurez-vous de connecter le câble coaxial RF entre le DHR et la TV.

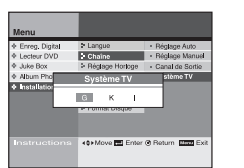

### **TV System (système TV)**

• Sélectionnez le système vers le canal de sortie TV • Configurez le système TV à l'aide des touches ˆ ¤ , appuyez ensuite sur la touche ENTER.

*Il vous est possible de régler l'heure exacte de l'horloge et la consulter sur le panneau avant.*

**Enclencher le verrouillage** 

*La programmation d'enregistrement ne peut être utilisée que si l'horloge est réglée.*

- **1 Appuyez sur la touche MENU.**
- **2 Sélectionnez Set-Up (réglages/paramétrage) à l'aide des touches** " **, puis appuyez sur ENTER (ENTRÉE) ou sur la touche** ¤ **.**
- **3 Sélectionnez Clock Setting (réglage de l'horloge) à l'aide des touches** " **, puis appuyez sur ENTER (ENTRÉE) ou sur la touche** ¤ **.**
- **4 Réglez l'heure exacte à l'aide des touches** " <sup>ˆ</sup> ¤ **, puis appuyez sur ENTER (ENTRÉE).**

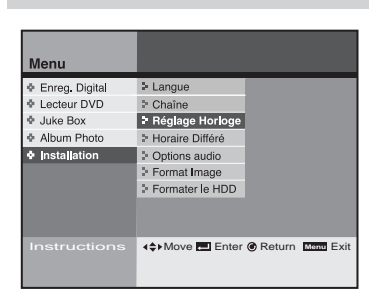

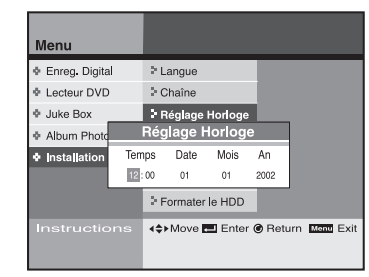

## **Régler le temps de décalage de la mémoire tampon**

### *Vous ne manquerez jamais plus d'émissions de télévision en direct. Le DHR mémorise les programmes TV en direct de 30 min à 2 heures.*

- **1 Appuyez sur la touche MENU.**
- **2 Sélectionnez Set-Up (réglages/paramétrage) à l'aide des touches** " **, puis appuyez sur ENTER (ENTRÉE) ou sur la touche** ¤ **.**
- **3 Sélectionnez Buffer Time (horaire différé) à l'aide des touches** " **, puis appuyez sur ENTER (ENTRÉE) ou sur la touche** ¤ **.**
- **4 Sélectionnez les heures à l'aide des touches** " **, puis appuyez sur ENTER (ENTRÉE) ou sur la touche** ¤ **.** • En fonction de l'horaire différé sélectionné, le redémarrage se fait sur la séquence (scène) correspondant à l'horaire différé. • L'horaire différé le plus court sera utile pour sauvegarder de l'espace d'enregistrement sur le disque dur. • La durée du tampon par défaut est de 1 heure.
- ➢ ◆ *Appuyez sur la touche Return afin d'accéder à la position tampon de départ.*

*Cela peut prendre quelques secondes lorsque la durée de la mémoire tampon est modifiée.* 

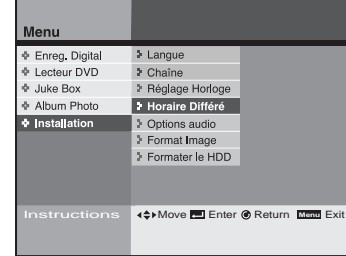

**réglages/paramétrage**

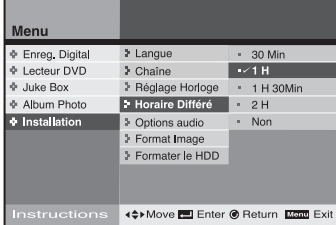

**29**

**Manual Set-up (réglage manuel)** • Option de recherche et de réglage des canaux **<sup>F</sup> Régler l'option sortie audio réglages/paramétrage**

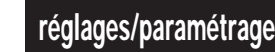

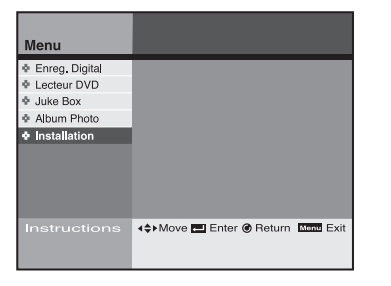

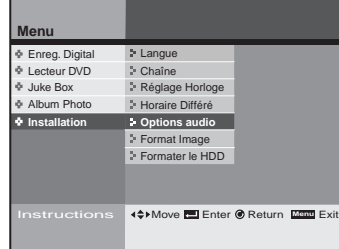

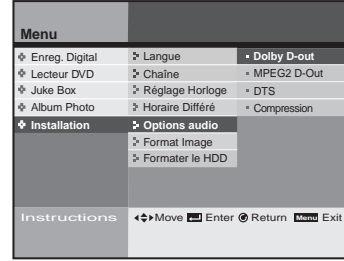

*Il vous est possible d'optimiser le statut audio selon votre système audio.*

### **1 Appuyez sur la touche MENU.**

- **2 Sélectionnez Set-Up (réglages/paramétrage) à l'aide des touches** " **, puis appuyez sur ENTER (ENTRÉE) ou sur la touche** ¤ **.**
- **3 Sélectionnez Audio Options (options audio) à l'aide des touches** " **, puis appuyez sur ENTER (ENTRÉE) ou sur la touche** ¤ **.**
- **4 Consultez ci-dessous le paramétrage de la sortie audio. Sélectionnez le mode à l'aide des touches** " **, puis appuyez sur ENTER (ENTRÉE) ou sur la touche** ¤ **.**

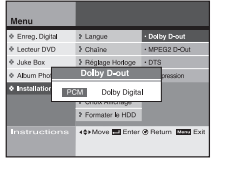

PCM MPEG2

Oui Non

mater is HDD

**Oui** 

 $- <sub>MPFG 2 D-O</sub>$ 

### **Dolby D-out (sortie Dolby D)**

• PCM : Convertit en format audio PCM(2CH). Sélectionnez PCM lors de l'utilisation de sorties audio "analogues". • Dolby Digital : Convertit en Dolby Digital Bitstream(5.1CH). Sélectionnez Bitstream lors de l'utilisation d'une sortie audio numérique.

• Assurez-vous de sélectionner la bonne sortie numérique ou sinon aucun son ne vous parviendra.

### **MPEG 2 D-out (sortie MPEG 2 D)**

- Cette fonction ne prend en charge que l'encodage de disque vers l'audio MPEG. • PCM : Convertit en format audio PCM(2CH). Sélectionnez PCM lors de l'utilisation de sorties audio "analogues".
- MPEG 2 : Convertit en Dolby Digital Bitstream(5.1CH). Sélectionnez Bitstream lors de l'utilisation d'une sortie audio numérique.

### **DTS**

• Non : N'émet pas de signal numérique. • Oui : Émet un flux binaire DTS uniquement au moyen d'une sortie numérique. Sélectionnez DTS lors de la connexion à un décodeur DTS.

### **D-Compression (compression dynamique)**

• Cette fonction compresse la plage dynamique (du son le plus faible au plus fort) de la bande son d'un disque. Par exemple, les scènes d'action sont bruyantes, tandis que le dialogue est murmuré. La fonction de compression dynamique égalise la plage du volume en réduisant les sons trop forts et en augmentant les sons trop faibles.

• Non : Pour sélectionner la plage dynamique normale. • Oui : Pour sélectionner la plage dynamique compressée.

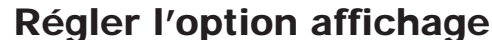

## **Régler l'option affichage réglages/paramétrage**

*Il est possible de régler l'affichage de la télévision.*

### **1 Appuyez sur la touche MENU.**

- **2 Sélectionnez Set-Up (réglages/paramétrage) à l'aide des touches** " **, puis appuyez sur ENTER (ENTRÉE) ou sur la touche** ¤ **.**
- **3 Sélectionnez Display Options (options d'affichage) à l'aide des touches** " **, puis appuyez sur ENTER (ENTRÉE) ou sur la touche** ¤ **.**
- **4 Sélectionnez l'option à modifier à l'aide des touches** " **ou** ¤ **, puis appuyez sur ENTER (ENTRÉE).**

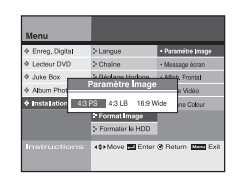

**Paramètre Image** • Pan-Scan(4:3) (format Cadré - écran panoramique) : Sélectionnez cette option pour les télévisions de tailles classiques, lorsque vous souhaitez voir la partie centrale de l'écran en 16/9 (il y aura une perte d'image sur le côté le plus à droite et le plus à gauche de l'écran) • Letter Box(4:3) (format Complet «boîte à lettres») : Sélectionnez cette option lorsque vous souhaitez voir la totalité de l'image avec un rapport d'aspect DVD de 16/9, même si vous disposez d'un écran TV d'un ratio de 4/3. Des barres noires apparaîtront sur la partie supérieure et inférieure de l'écran. • Wide(16:9) (large) : Il vous est possible de voir la totalité de l'image 16/9 sur le grand écran de votre télévision.

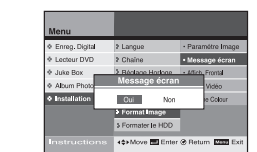

### **Message d'écran** • Oui : Affiche à l'écran une icône d'état de la

lecture ou un message. • Non : Aucun affichage à l'écran d'icône d'état de la lecture ou de message.

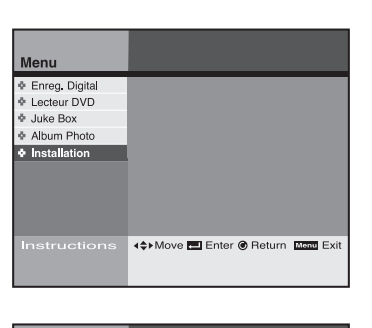

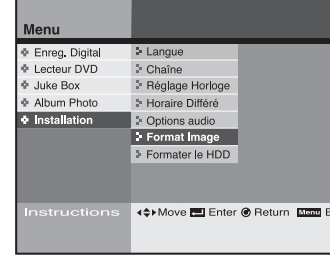

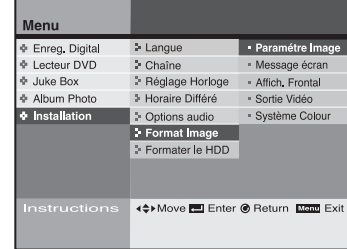

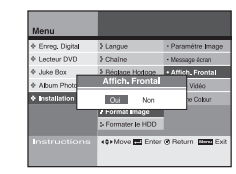

### **Affich. Frontal** • Oui : Le panneau avant reste tout le temps éclairé. • Non : Laisse le panneau avant tout le temps

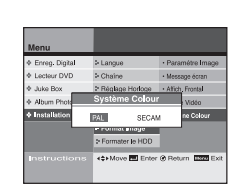

éteint.

**Système Colour** • PAL : Assurez-vous d'avoir sélectionné PAL lorsque vous visionnez un programme PAL. • SECAM : Assurez-vous d'avoir sélectionné SECAM lorsque vous visionnez un programme SECAM.

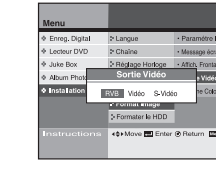

### **SortieVideo** • RVB

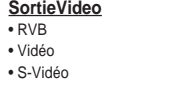

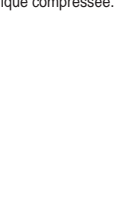

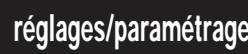

### **Menu** Album Photo Juke Box **Installation** Enreg. Digital Lecteur DVD Horaire Différé <sup>2</sup> Options Audio **Formater le HDD** Langue Format Image Chaîne Réglage Horloge **Instruction Move Enter ® Return Menu Exite**

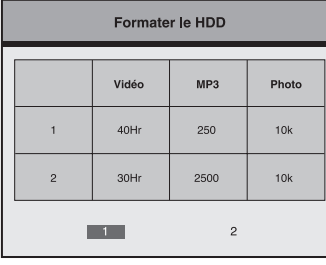

*Toutes les données contenues sur le disque dur pourront être supprimées.*

### **1 Appuyez sur la touche MENU.**

- **2 Sélectionnez Set-Up (réglages/paramétrage) à l'aide des touches** " **, puis appuyez sur ENTER (ENTRÉE) ou sur la touche** ¤ **.**
- **3 Sélectionnez HDD Format (formatage du DD) à l'aide des touches** " **, puis appuyez sur ENTER (ENTRÉE) ou sur la touche** ¤ **.**
- **4 Sélectionnez le format à l'aide des touches** <sup>ˆ</sup> ¤ **, appuyez ensuite sur la touche ENTER.**
	- Option 1 : enregistrement de 40 heures (SQ Standard) Réserve de 250 musiques MP3 (128Kbps, 4 min standard) Réserve de 10 000 images JPG • Option 2 : enregistrement de 30 heures (SQ Standard) Réserve de 2500 musiques MP3 (128Kbps, 4 min standard) Réserve de 10 000 images JPG
- **5 Sélectionnez Yes (oui), puis appuyez sur la touche ENTER (ENTRÉE).**

• Certaines options déjà configurées peuvent être initialisées.

**6 L'appareil s'éteindra automatiquement après le formatage.** 

# **Enregistreur Digital**

*Cet enregistreur comporte un disque dur (en anglais "hard drive" ou HDD) de 40 Go à haute capacité de stockage.* 

*Il vous permet d'éditer les émissions sauvegardées et d'enregistrer des fichiers en format numérique (MPEG2).*

### **Permet de voir le programme enregistré en HDD**

Affiche la liste des émissions enregistrées.

(Voir page 34)

### **Permet d'enclencher l'accord parental**

Cette option vous permet d'interdire à vos enfants l'accès à des émissions pour adultes ou à contenu violent. (Voir pages 35 et 36)

### **Permet d'éditer le programme enregistré en HDD**

Vous pouvez combiner, diviser, supprimer ou supprimer partiellement des programmes enregistrés. (Voir pages 37 à 40)

### **Permet d'enregistrer un programme TV**

Il vous est possible d'enregistrer des émissions télévisées à l'aide des fonctions d'enregistrement en temps différé ou du système Showview. (Voir page 41 et 44)

 $\sqrt{1}$ 

### *Eteignez et rallumez l'appareil lorsque le DHR ne fonctionne pas correctement suite à une soudaine coupure de courant, un débranchement ou des fichiers non supportés ou des fichiers corrompus en HDD.*

*– Cas de fonctionnement anormal : pas de clé d'entrée excepté la touche Standby/On, tableau d'affichage qui clignote.* 

*– Fichiers supportés en DHR : MP3, JPG.*

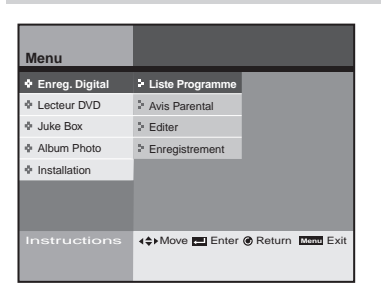